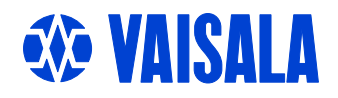

# **USER'S GUIDE**

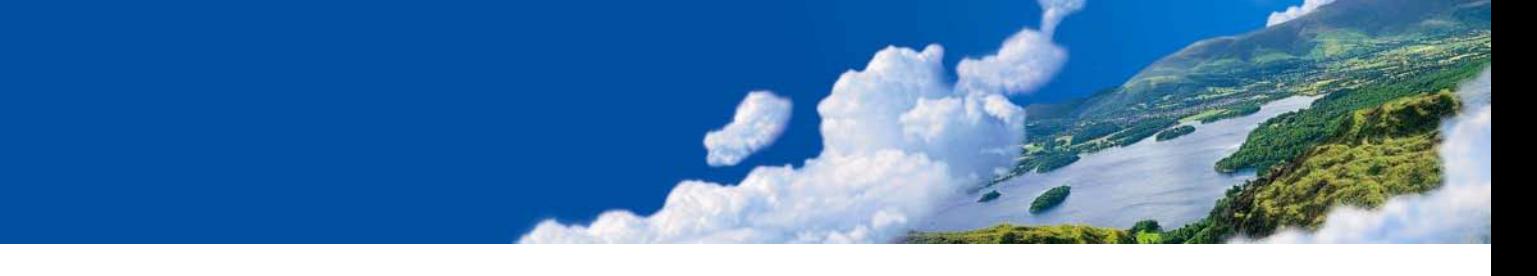

# Vaisala CARBOCAP® Carbon Dioxide **Transmitter Series GMT220**

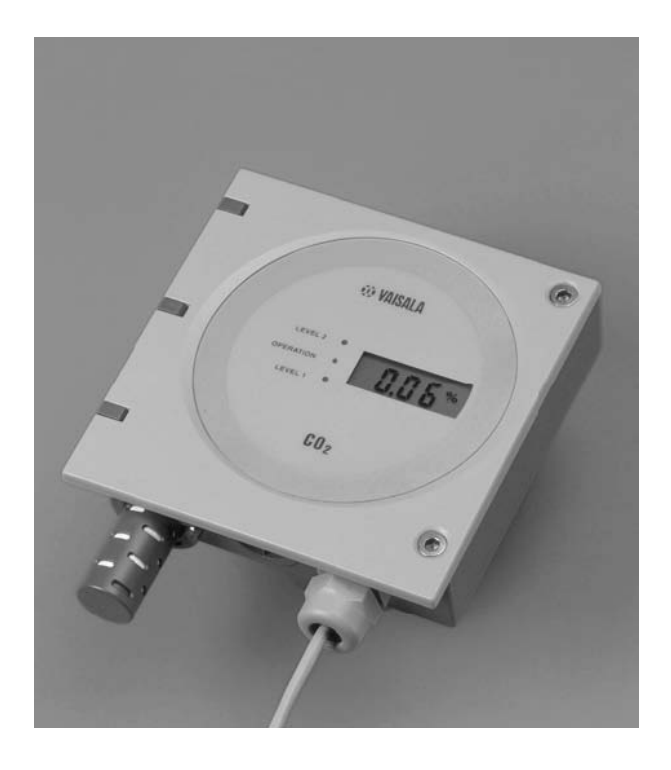

#### PUBLISHED BY

FIN-00421 Helsinki Finland

Vaisala Oyj Phone (int.): +358 9 8949 1 P.O. Box 26 Fax: +358 9 8949 2227

Visit our Internet pages at<http://www.vaisala.com/>

© Vaisala 2006

No part of this manual may be reproduced in any form or by any means, electronic or mechanical (including photocopying), nor may its contents be communicated to a third party without prior written permission of the copyright holder.

The contents are subject to change without prior notice.

Please observe that this manual does not create any legally binding obligations for Vaisala towards the customer or end user. All legally binding commitments and agreements are included exclusively in the applicable supply contract or Conditions of Sale.

## **Table of contents**

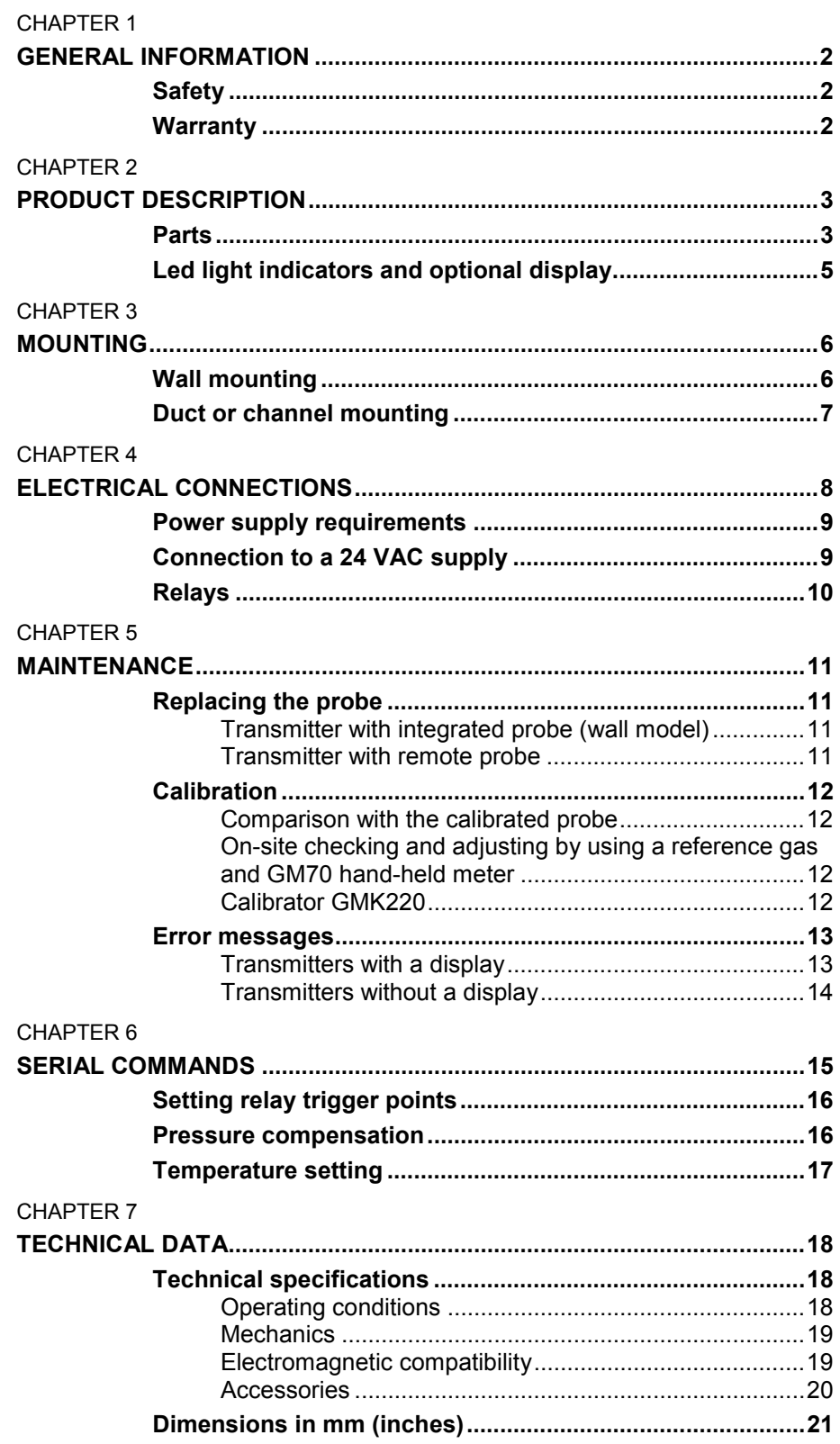

# <span id="page-3-0"></span>CHAPTER 1 **GENERAL INFORMATION**

# **Safety**

Throughout the manual, important safety considerations are highlighted as follows:

### **WARNING** Warning denotes a serious hazard. It calls attention to a procedure, practice, condition or the like, which, if not correctly performed or adhered to, could result in injury to or death of personnel.

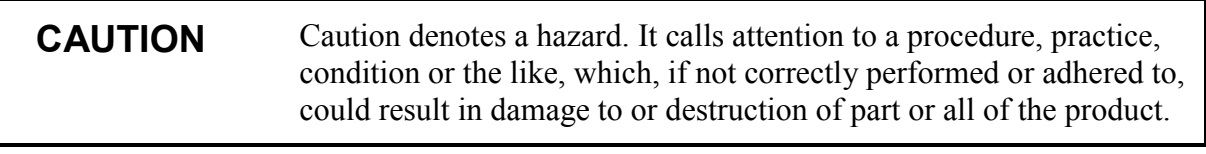

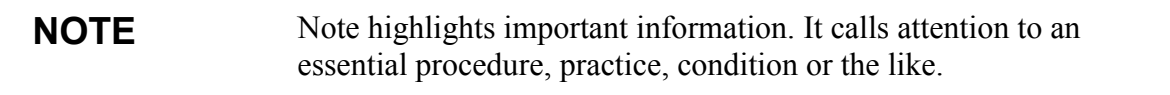

## **Warranty**

Vaisala issues a guarantee for the material and workmanship of this product under normal operating conditions for one (1) year from the date of delivery. Exceptional operating conditions, damage due to careless handling and misapplication will void the guarantee.

# <span id="page-4-0"></span>CHAPTER 2 **PRODUCT DESCRIPTION**

Vaisala's GMT220 transmitters are versatile instruments for measuring  $CO<sub>2</sub>$  in industrial applications. The CARBOCAP<sup>®</sup> sensor is silicon based and its operation is based on the NDIR Single-Beam Dual-Wavelength principle.

## **Parts**

The GMT220 transmitter is shown in Figures 1 and 2.

- **1. Transmitter cover**
- **2. Transmitter housing**
- **3. Integrated probe (interchangeable)**
- **4. Printed protective film**
- **5. Tightening screw**
- **6. Cable gland (I.D. 6 mm)**

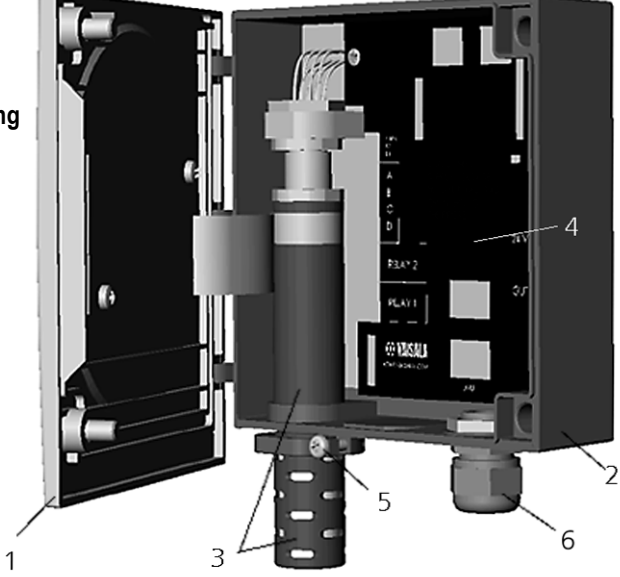

**Figure 1. GMT220 with probe integrated into the transmitter housing e.g. wall model transmitter.**

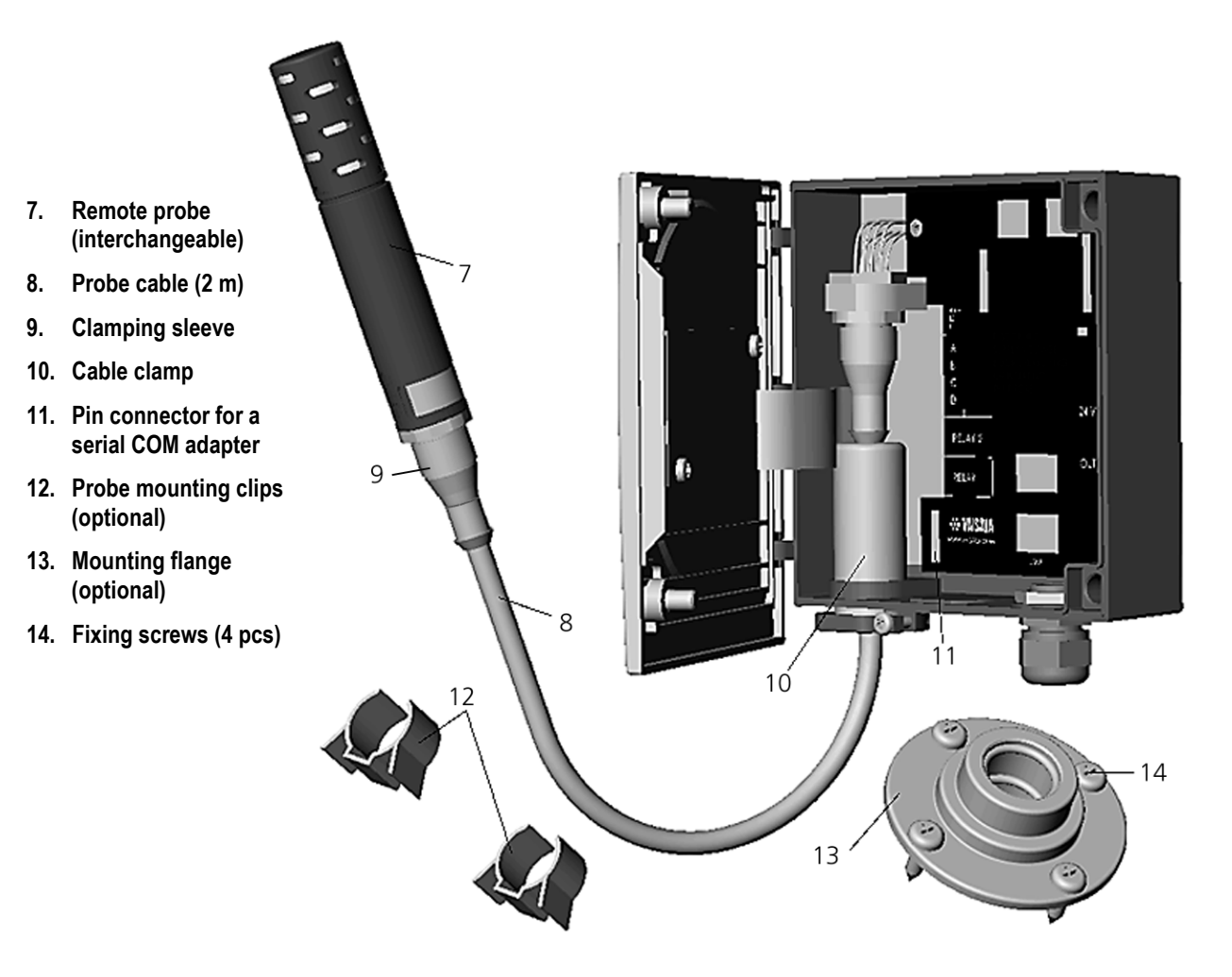

**Figure 2. GMT220 with probe installed remotely.**

## <span id="page-6-0"></span>**Led light indicators and optional display**

The GMT220 series transmitter has as a standard three LED light indicators on the cover plate: OPERATION, LEVEL 1 and LEVEL 2 (see Figure 3).

- The green OPERATION LED is lit as the power is connected.
- The red LEVEL LEDS are lit if the relay setting is reached e.g  $CO<sub>2</sub>$ concentration is over predefined limit. If the relays are not in use, the LEVEL LEDs indicating  $CO<sub>2</sub>$  concentration are dark.

The transmitter is also available with an optional back lit LCD display, which outputs the  $CO<sub>2</sub>$  volume concentration in unit of percentage or ppm depending on the measurement range of the probe.

Blinking led lights and Er-codes in the display indicate operation errors (see Chapter 5, Error messages).

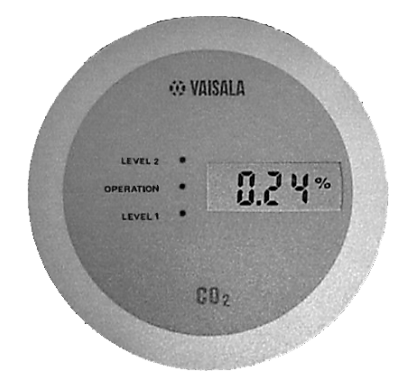

**Figure 3. LED light indicators and optional display.**

# <span id="page-7-0"></span>CHAPTER 3 **MOUNTING**

## **Wall mounting**

Mount the wall model transmitter or the remote probe into a place representing the environment to be measured.

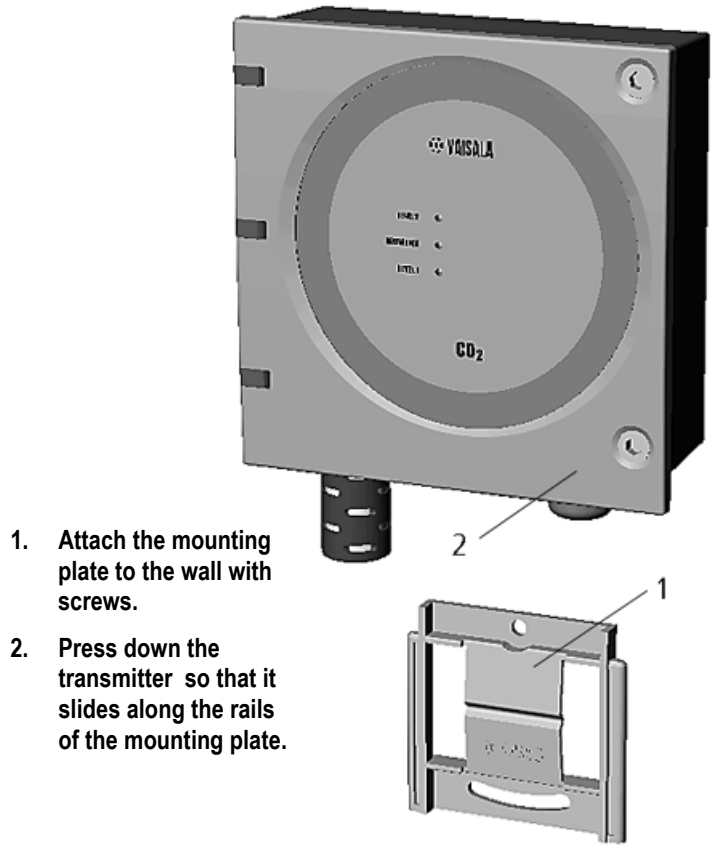

**Figure 4. Mounting the transmitter**

## <span id="page-8-0"></span>**Duct or channel mounting**

When the probe is installed in a duct or channel, it is recommended to use the optional mounting flange (GM45156SP).

- 1. Drill a hole with minimum diameter of 22 mm in the wall.
- 2. Attach the flange onto the duct with four screws so that the gasket ring seals the attachment.
- 3. Place the probe through the flange so deep that the perforated head is completely in the duct (see Figure 5).

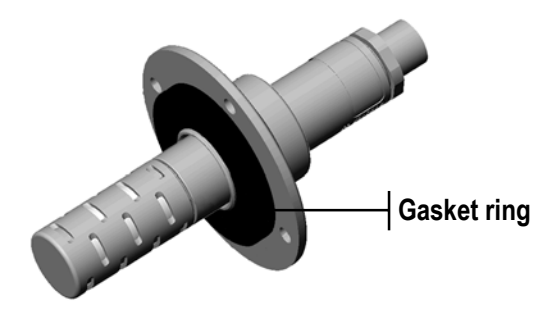

**Figure 5. Mounting the probe in a duct or channel.**

**NOTE** If the air pressure in the duct is clearly lower than in surroundings, an additional sealing may be necessary. This is to avoid possible measurement errors due to leakages through the joint.

# <span id="page-9-0"></span>CHAPTER 4 **ELECTRICAL CONNECTIONS**

- 1. Connect the nominal 24 V supply terminals (+) and (-) on the motherboard (right-hand side, see Figure 6).
- 2. Connect the analogue output (see Figure 6) as follows:

**Terminal 0: the common wire (-)**

**Terminal V: voltage output signal (+) Terminal mA: current output signal (+)**

If the current output is chosen, select the output range by using the current output jumper 4mA (see [Figure 6\)](#page-17-0). If the range of 4...20mA is chosen, connect the jumper (default). If the range of 0...20 mA is chosen, disconnect the jumper.

**CAUTION** Connecting power leads to the output terminals can seriously damage the product.

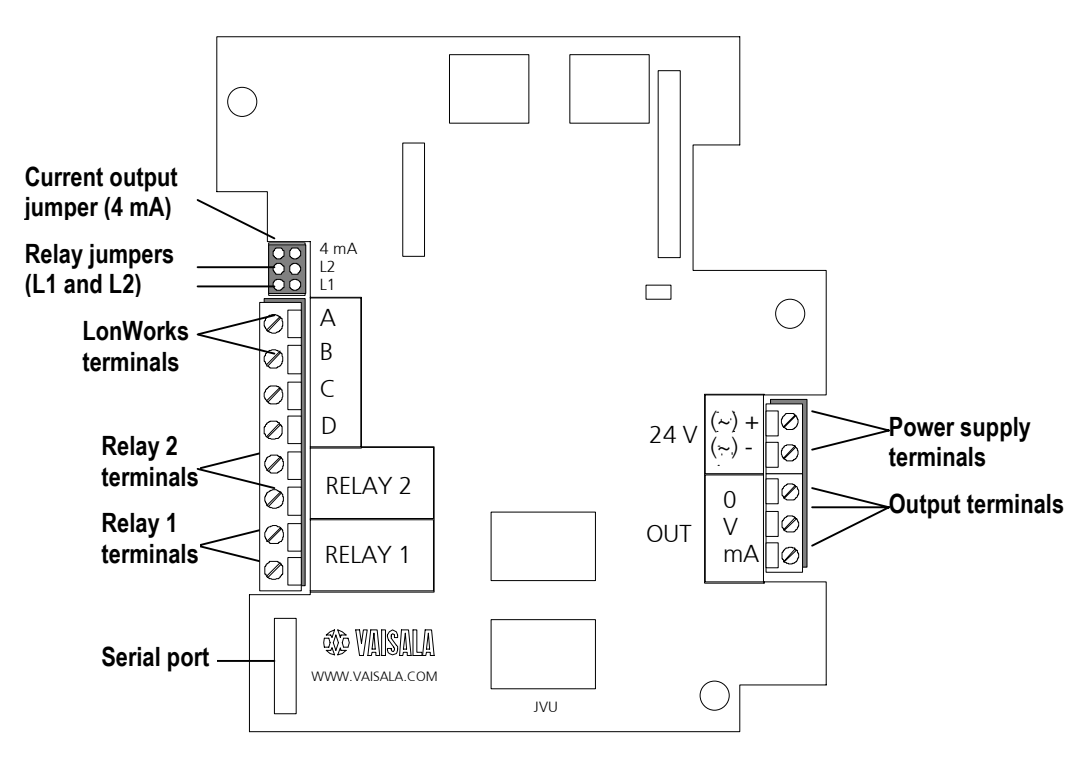

**Figure 6. Electrical connections and jumpers.**

## <span id="page-10-0"></span>**Power supply requirements**

The GMT220 series transmitters are designed to operate with a nominal 24 VAC/DC supply. The power supply should maintain the voltage for all load conditions and all mains voltages. The power input includes a halfwave rectifier. To avoid current peaks, it is recommended to use a DC supply.

## **Connection to a 24 VAC supply**

The GMT220 series transmitters can be connected to a 24 VAC supply without an external rectifier. However, when more than one transmitter is connected to one 24 VAC transformer, a common loop is formed and risk of a short-circuit increases. To avoid this, always use separate floating supply for each transmitter (see figure 7 A).

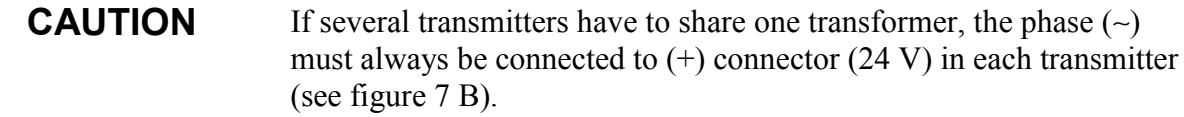

A) Connection of separate AC supplies to the transmitters (recommended connection).

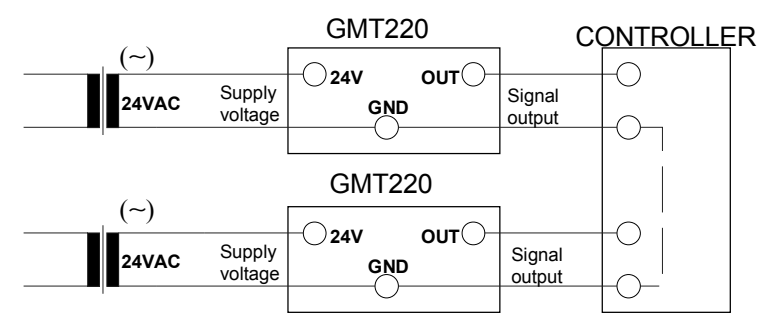

B) Connection of one AC supply to the transmitters.

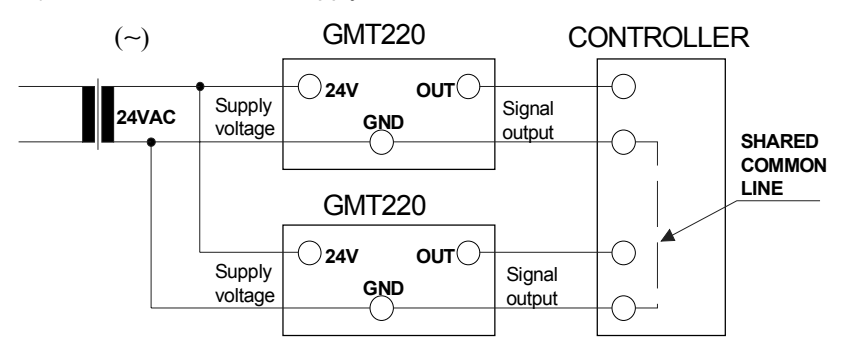

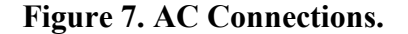

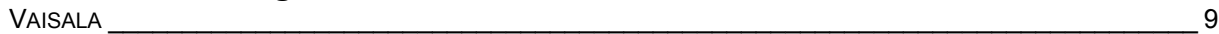

# <span id="page-11-0"></span>**Relays**

The relay output wiring is done at the left-hand side terminals on the motherboard (see [Figure 6\)](#page-17-0). When the relay trigger point is exceeded, the relay switches ON. This function can be inversed by disconnecting the corresponding relay jumper (L1 or L2).

The relay trigger points have been set at factory as defined in the order form. The points can also be changed with a PC and the optional serial COM adapter 19040GM. For more detailed information see page [15.](#page-17-0)

# <span id="page-12-0"></span>CHAPTER 5 **MAINTENANCE**

## **Replacing the probe**

### **Transmitter with integrated probe (wall model)**

- 1. Open the cover
- 2. Loosen the tightening screw on the transmitter body (see page [3\)](#page-4-0).
- 3. Pull out the probe and install a new probe. Tighten the screw and close the cover.

### **Transmitter with remote probe**

- 1. Loosen the clamping sleeve, pull the probe out (see page 3).
- 2. Install a spare probe and tighten the clamping sleeve.

All the calibration electronics are in the probe. The new probe is automatically identified by the control electronics of the transmitter.

**NOTE** Disconnection of the probe causes an error and switches the relays OFF.

## <span id="page-13-0"></span>**Calibration**

### **Comparison with the calibrated probe**

It is recommended to check the calibration of the GMT220 every second year. A simple field calibration checking can be performed by using a calibrated reference probe. During the checking procedure, please avoid exhaling towards the probe as this alters the  $CO<sub>2</sub>$ concentration.

- 1. Check the current transmitter reading.
- 2. Replace the probe with the reference.
- 3. Let the transmitter stabilize for a few minutes. The measured  $CO<sub>2</sub>$ concentration near by the transmitter may have increased due to breathing.
- 4. Compare the readings measured with the original and the reference probe.

The difference between the readings should be less than 5 % of the full scale reading of the GMT220. If there is need for an adjustment of the probe, please contact Vaisala SSD Service or Vaisala's representative (see page 14).

## **On-site checking and adjusting by using a reference gas and GM70 hand-held meter**

A probe to be checked can be flushed in a reference gas by using a field check adapter (optional part, 26150GM). The procedure requires pressurized gas bottle giving a flow rate of 0.4...1.0 l/min through the adapter chamber. If an adjustment is needed, it can be carried out by a user with a Vaisala's hand-held carbon dioxide meter GM70. Probes can be sent also to Vaisala SSD Service Centers (see page 14) to be calibrated.

### **Calibrator GMK220**

The Vaisala GMK220 calibrator is intended for spot checking and two-point calibration of the GMT220-series probes. The calibration parameters are stored to the nonvolatile memory of the probes. Contact Vaisala's representative to get more information about the GMK220.

## <span id="page-14-0"></span>**Error messages**

## **Transmitters with a display**

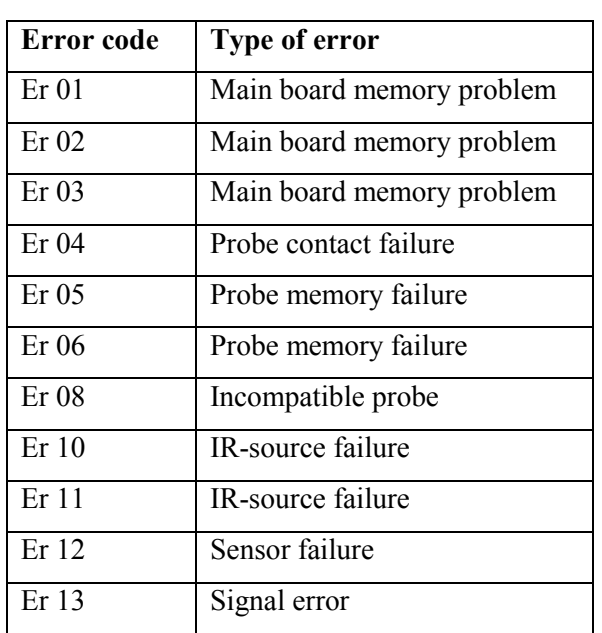

The following error messages Er 01... Er 13 appears on the display as an operation error occurs in the transmitter:

In all the error cases, check first that the probe is connected properly then reset the transmitter by disconnecting it. In case of constant error, please contact Vaisala SSD Service or local Vaisala representative (see page 14).

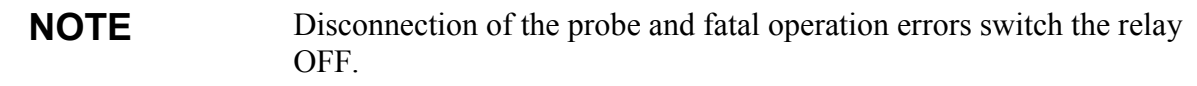

## <span id="page-15-0"></span>**Transmitters without a display**

The transmitter without a display indicates problems by blinking the three LED lights on the cover plate: OPERATION, LEVEL 1 and LEVEL 2 (see Figure 3) as follows:

- the green OPERATION LED is blinking when a non-critical error occurs (no effect on relays).
- the red LEVEL 1 and LEVEL 2 LEDs are blinking when a fatal error occurs (switches the relays OFF). Note ! The red LEVEL LED is continously lit when the predefined  $CO<sub>2</sub>$  concentration is exceeded.

In case of non-critical or fatal errors, check first that the probe is connected properly then reset the transmitter by disconnecting it. In case this does not help, please contact Vaisala SSD Service or local Vaisala representative (see Table 1).

### **Table 1. Vaisala SSD Service Centres.**

### **NORTH AMERICAN SERVICE CENTER**

**Vaisala Inc.,** 100 Commerce Way, Woburn, MA 01801-1068, USA. Phone: +1 781 933 4500, Fax +1 781 933 8029 Email: us-customersupport@vaisala.com

### **EUROPEAN SERVICE CENTER**

**Vaisala SSD Service,** Vanha Nurmijärventie 21 FIN-01670 Vantaa, FINLAND. Phone: +358 9 8949 2758, Fax +358 9 8949 2295 E-mail: ssdservice@vaisala.com

### **ASIAN SERVICE CENTER**

**Vaisala KK,** 42 Kagurazaka 6-Chome, Shinjuku-Ku, Tokyo 162-0825, JAPAN. Phone: +81 3 3266 9611, Fax +81 3 3266 9610 E-mail**:** aftersales.asia@vaisala.com

### **www.vaisala.com**

# <span id="page-16-0"></span>CHAPTER 6 **SERIAL COMMANDS**

The GMT220 is linked to PC via a serial cable equipped with a COM adapter (optional part 19040GM, can be ordered from Vaisala).

**1.** Connect the serial cable to your PC's serial port and transmitter's serial port located in the motherboard, see figure below.

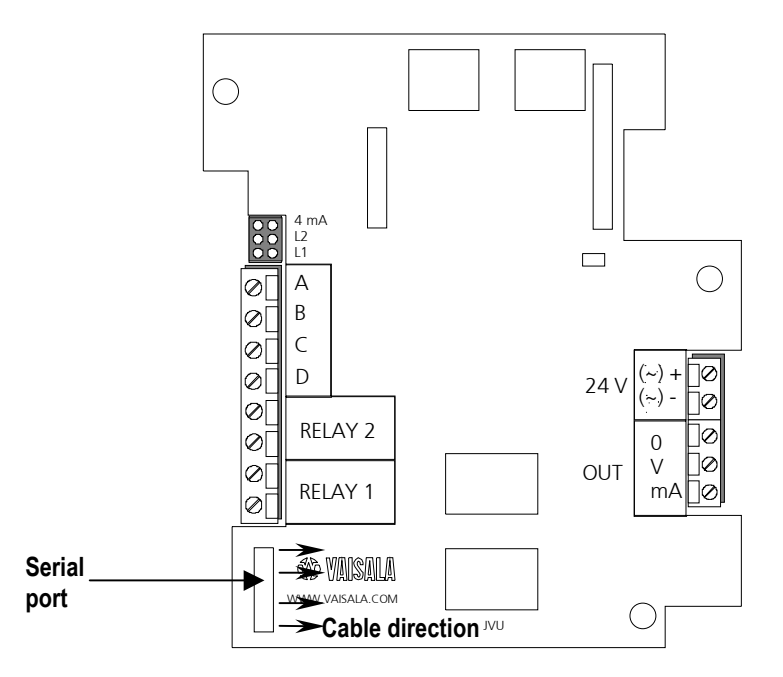

**2.** Set the serial settings as in the following table.

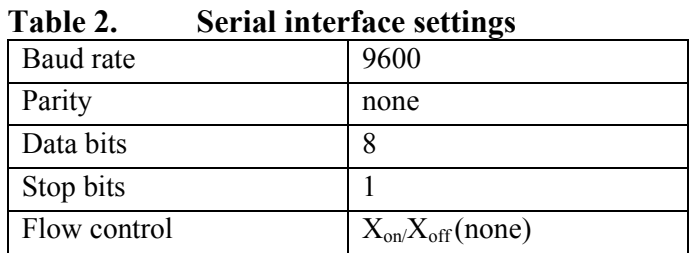

**NOTE** Remember to save the settings after each command.

## <span id="page-17-0"></span>**Setting relay trigger points**

The relays of the transmitter turn  $ON/OFF$  when the  $CO<sub>2</sub>$  content reaches the predefined trigger point. There are two trigger points for both relays. The higher limit activates the relay and the lower deactivates it. The two limits are used to prevent the relay switching back and forth when the measured value is very close to set point.

#### **MF\_Rx\_HIGH yyy<cr>**

where:  $x = 1$  or 2 (number of the relay)  $yyy = trigger point (CO<sub>2</sub> content in ppm)$ 

Example of setting the higher trigger limit of the relay 1:

>MF\_R1\_HIGH 1200 MF  $\overline{R1}$  HIGH=1200.0000 > Save the settings:

#### **MAIN\_SAVE F<cr>**

Give the lower trigger limit:

**MF\_Rx\_LOW yyy<cr>**

where:  $x=1$  or 2 (number of the relay)  $yyy = trigger point (CO<sub>2</sub> content in ppm)$ 

Example of setting the lower trigger limit of the relay 1:

```
>MF_R1_Low 900
MF_R1_LOW=900.000000
\rightarrow
```
Save the settings:

#### **MAIN\_SAVE F<cr>**

## **Pressure compensation**

For achieving the most accurate measurements in high altitudes where the barometric pressure is lower than in the sea level, the actual pressure value can be set to the GMT220's software. The factory

<span id="page-18-0"></span>setting is 1013 hPa. The ambient pressure value can be set by using the following command:

#### **MF\_PRESSURE xxxx<cr>**

where:  $xxxx = pressure$  in hPa

Example of setting desired pressure:

>MF\_PRESSURE 900 MF\_PRESSURE=900  $\geq$ 

Save the settings:

#### **MAIN\_SAVE F<cr>**

#### **Altitude/Atmospheric pressure table**

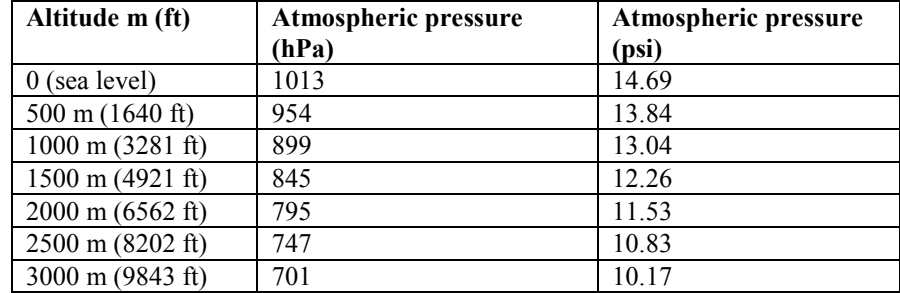

## **Temperature setting**

The ambient temperature value can be set by using the following command:

#### **MF\_TEMP xxx<cr>**

where:  $xxx =$  ambient temperature (°C) x 10. Example of setting desired temperature  $(25 \degree C)$ :  $>MF$  TEMP 250  $MF$ <sup>TEMP=250</sup>  $\rightarrow$ 

Save the settings:

**MAIN\_SAVE F<cr>** 

# <span id="page-19-0"></span>CHAPTER 7 **TECHNICAL DATA**

## **Technical specifications**

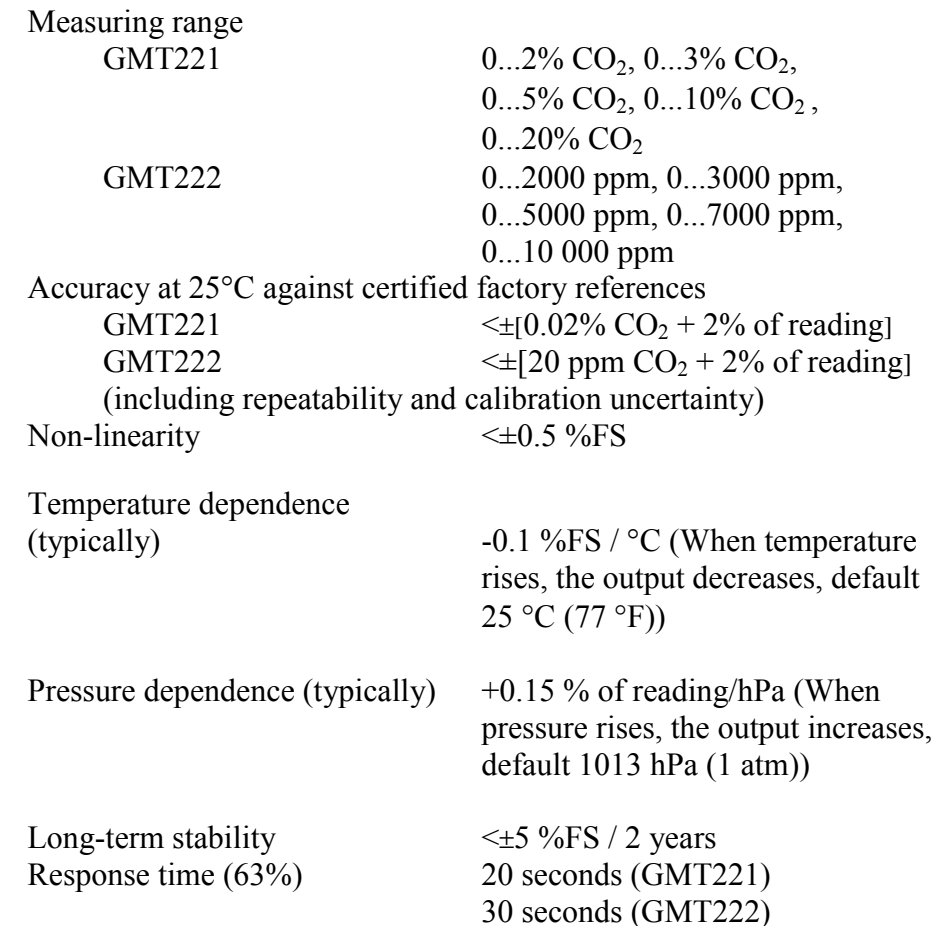

## **Operating conditions**

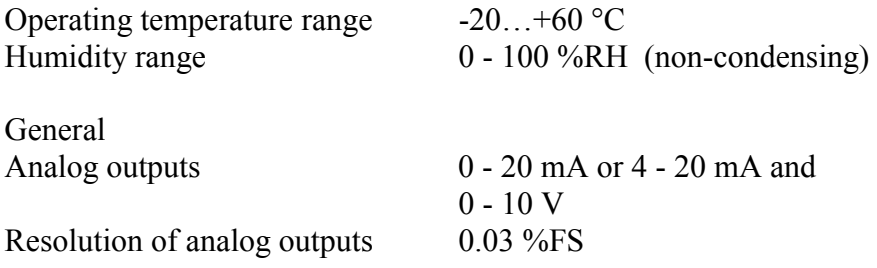

<span id="page-20-0"></span>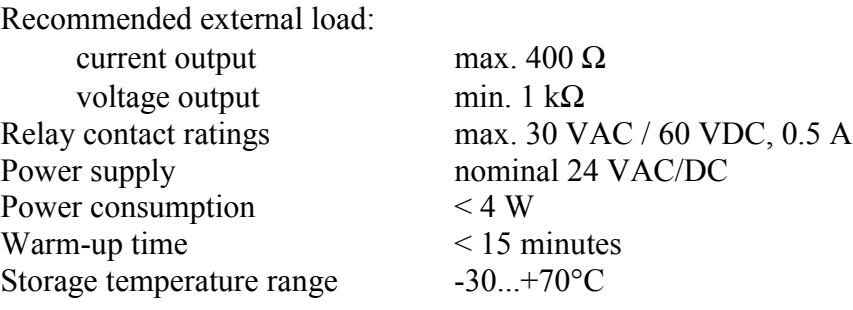

## **Mechanics**

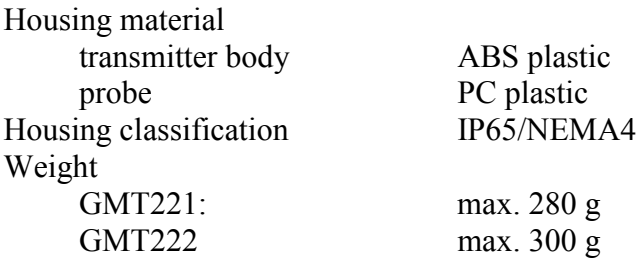

## **Electromagnetic compatibility**

The GMT221 and GMT222 transmitters comply with the following standards:

EN 61326-1:1997 + Am1:1998, Electrical equipment for measurement, control and laboratory use - EMC requirements - Generic environment.

[CISPR16/22 Class B, EN/IEC 61000-4-2, EN/IEC 61000-4-3, EN/IEC 61000-4-4, EN/IEC 61000-4-5, EN/IEC 61000-4-6]

## <span id="page-21-0"></span>**Accessories**

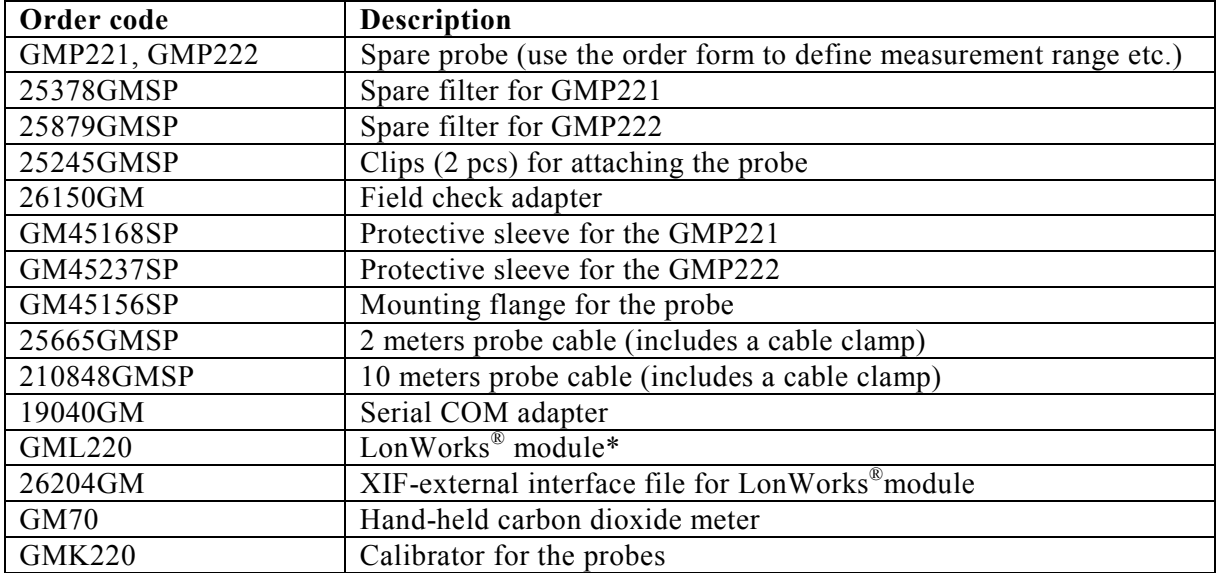

# <span id="page-22-0"></span>**Dimensions in mm (inches)**

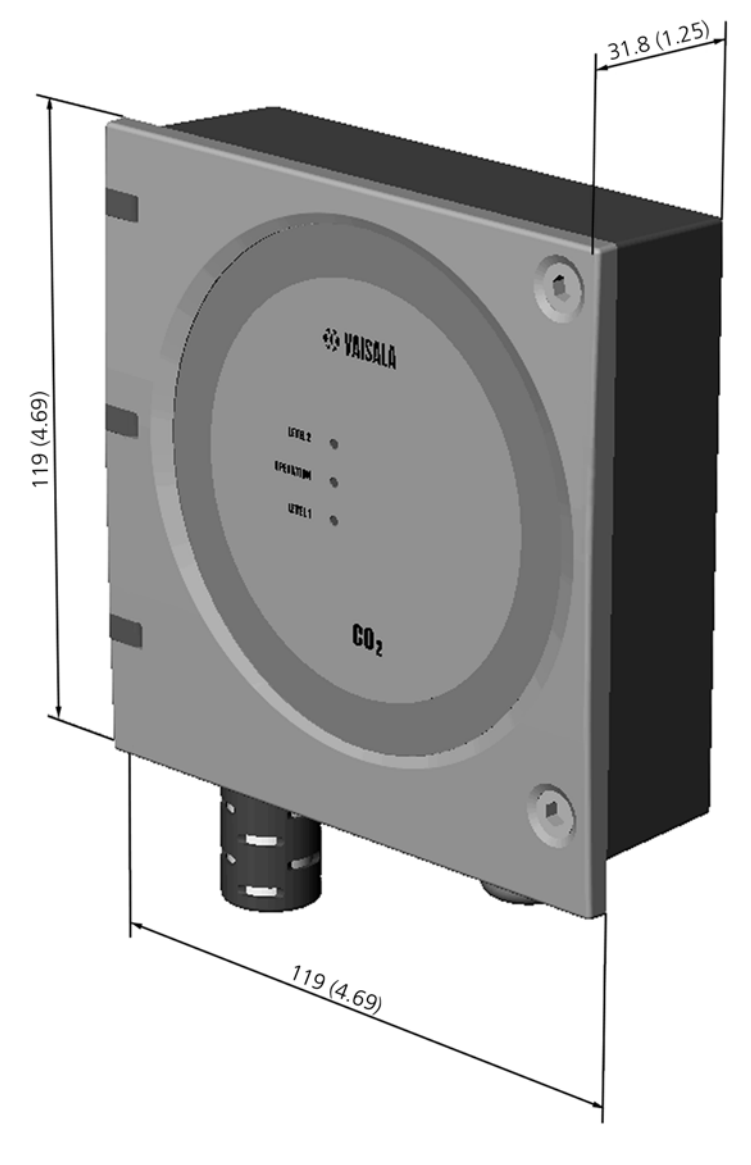

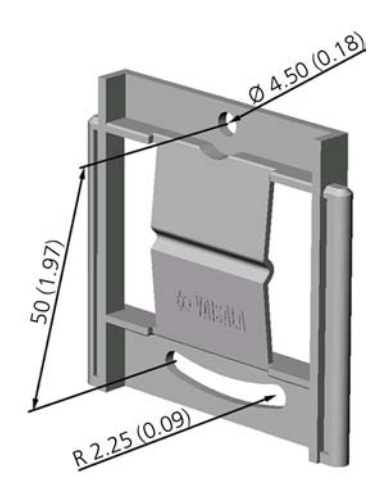

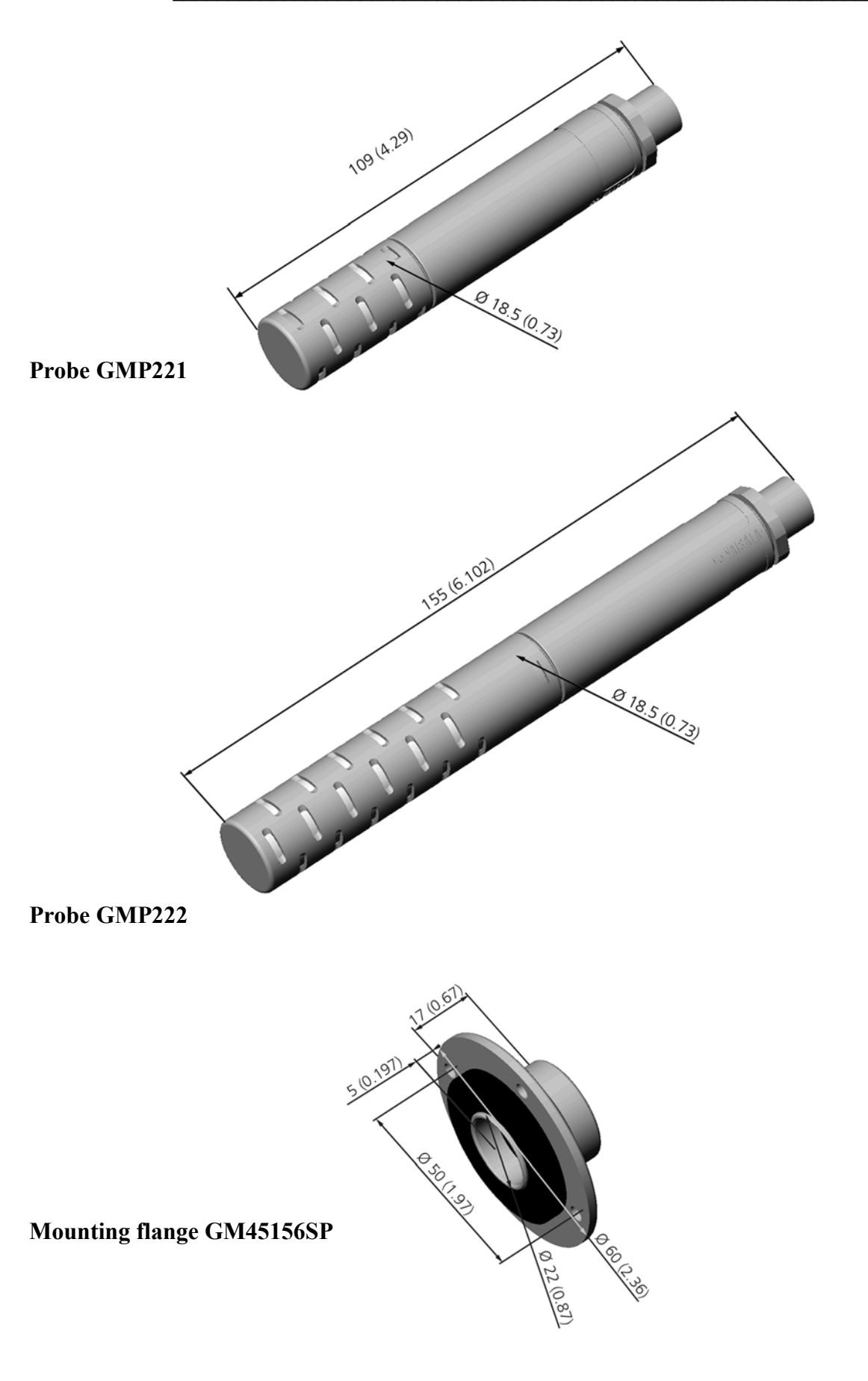

www.vaisala.com